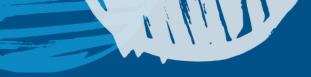

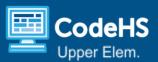

# **Practice with Conditionals Part 1**

### Lesson Video

### Objectives: Students will be able to ...

- Explain what a conditional is in programming.
- Create a program that uses conditionals.

### **Prerequisites**

 <u>Computer Science</u>: Students should have experience with the if/then conditional.

### **Materials & Tools**

<u>Ready-to-Go Slides</u> or <u>Teacher-led Slides</u>, (Spanish version)

#### **Computer Science Explanation**

Conditionals enable computers to make decisions based on if a condition is true or false. Conditionals are a foundational control structure that determine when specific commands are executed. In this lesson, students will use conditionals to create their program.

### Vocabulary

| Word        | Definition                                                                          |  |  |
|-------------|-------------------------------------------------------------------------------------|--|--|
| Conditional | A command that tells a program how to make a decision if something is true or false |  |  |
| Boolean     | A value that can only be true or false                                              |  |  |

# Lesson Agenda

- Conditionals Review (10 mins)
- Program Creation (20-30 mins)
- Showcase and Closing (5-10 mins)

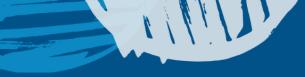

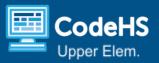

# **Lesson Details**

# Conditionals Review (10 mins)

Use the slides to review key ideas about conditionals.

## Program Creation (20-30 mins)

Students will create a game. Something different should happen for every square. Students will choose what will happen.

### Common Challenges and Questions

| Question/Challenge                                                                        | Answer                                                                                                    |  |  |
|-------------------------------------------------------------------------------------------|----------------------------------------------------------------------------------------------------|--|--|
| How do I add a condition<br>if the cat is touching a<br>specific part of the<br>backdrop? | You can use the sensing "touching color" block. Click on the color to change the color. Then, use the color dropper to choose the color of the desired part of the backdrop.                                                                                                    |  |  |
| How do I add a condition<br>if the cat is touching<br>another sprite?                     | You can use the sensing touching mouse-pointer • ? block. Use the drop-down to choose the desired sprite.                                                                                                    |  |  |
| Does the order matter for my "if/then" blocks?                                            | The computer will check the "if/then" conditions from top to bottom. Because<br>we're writing a simple program that has the cat move around and react as it<br>touches them, the order doesn't matter much. However, it's always important to<br>keep the sequence of our commands in mind, especially as we begin to write<br>more complex programs. |  |  |

#### Extensions

- Add additional sprites to the Conditional Color Boxes Game.
- Add a variable that updates whenever the sprite touches one of the boxes.

## Closing (5-10 mins)

- Give students time to share their program with a partner or the class. If students complete an extension, this is a great opportunity to showcase the different ways to use conditionals.
- Students can share how they used conditionals in their program.

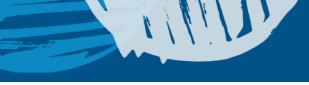

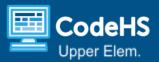

# Resources

### Assessment Rubric

| Category                                   | 4                                                                                                    | 3                                                                                   | 2                                                                  | 1                                                             |
|--------------------------------------------|----------------------------------------------------------------------------------------------------|-------------------------------------------------------------------------------------|--------------------------------------------------------------------|---------------------------------------------------------------|
|                                            | Advanced: demonstrates superior performance                                                                                                  | Proficiency: demonstrates consistent performance                                    | Moving toward proficiency/expectations                             | Experiencing significant<br>difficulty                        |
| Create a<br>program using<br>conditionals. | Student completes the<br>lesson and goes beyond<br>the program requirements<br>to create a unique<br>program using multiple<br>conditionals. | Student completes the<br>program requirements<br>by using multiple<br>conditionals. | Student<br>completes part of<br>the project using<br>conditionals. | Student needs<br>significant support<br>to use a conditional. |